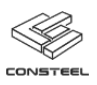

# **Tartalom**

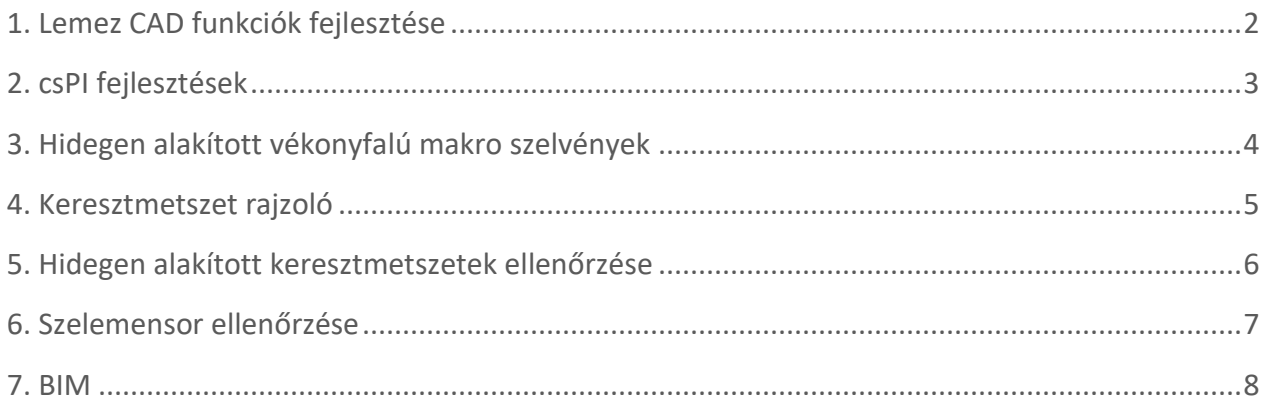

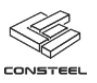

## <span id="page-1-0"></span>1. LEMEZ CAD FUNKCIÓK FEJLESZTÉSE

ConSteelben eddig is volt lehetőség héjelemek analízisére, akár kézzel létrehozott, akár rúdelemből átkonvertált lemezekről volt szó. A héjelemekkel való szerkesztési, a konvertált rúdelemekhez kapcsolódó utómunkát hivatottak könnyebbé tenni a ConSteel 13 CAD funkcióinak fejlesztései.

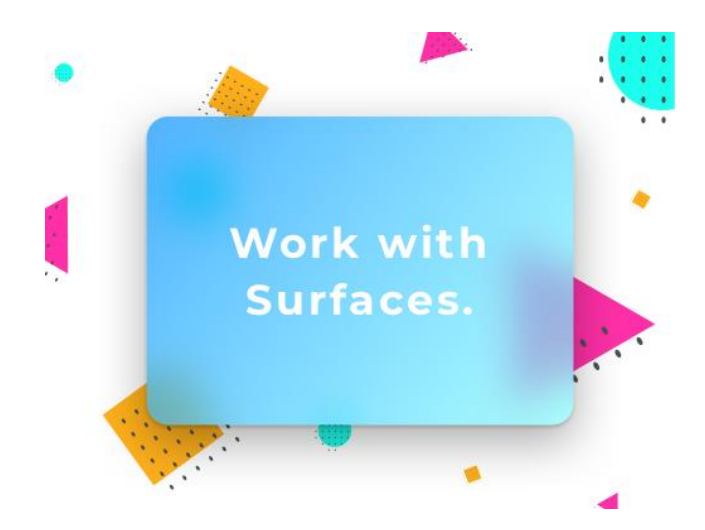

A vonalelem vágása illetve a vonalelem igazítása funkciók immár használhatóak lemezek esetén is. Síkidomokhoz szabadon adhatunk hozzá új, vagy törölhetünk meglévő pontokat.

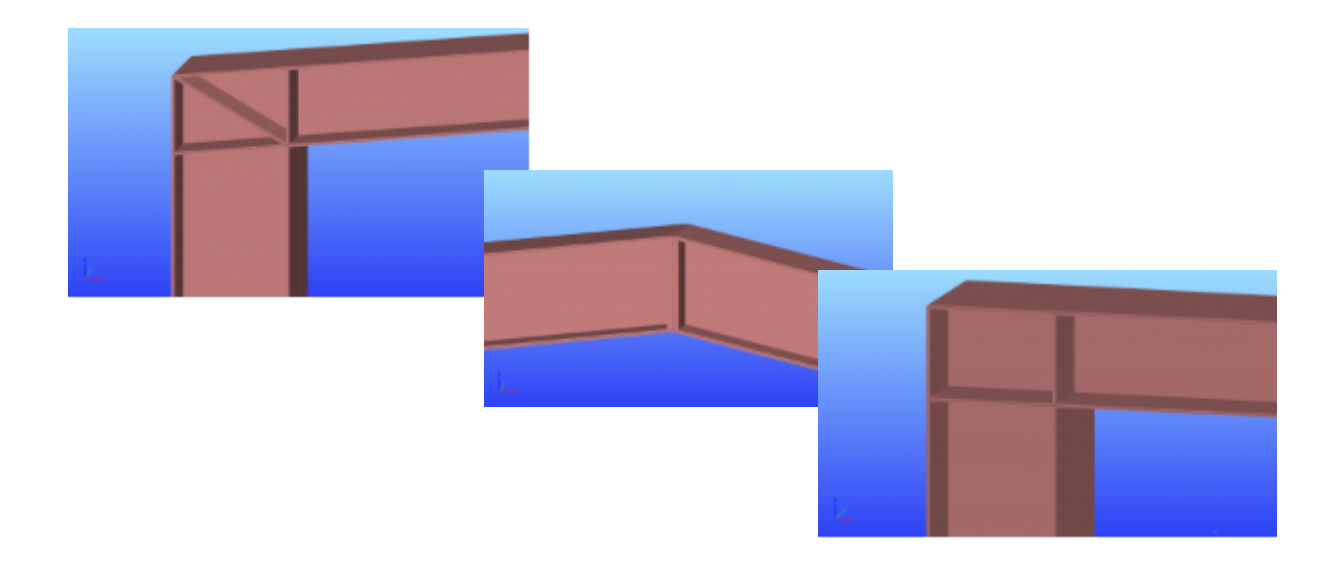

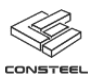

## <span id="page-2-0"></span>2. CSPI FEJLESZTÉSEK

A csPI, avagy a ConSteel Programming Interface első megjelenésével a ConSteel 11 verzióban lehetővé vált a script alapú parametrikus modellépítés. A ConSteel 12-ben a felhasználói élmény javítása volt a kitűzött cél, itt jelentek meg a dinamikus adat bekérő ablakok, a hibakeresés funkció, a illetve az automatikus kód vizsgálat is.

A ConSteel 13 verzióban az új elérhető parancsoknak köszönhetően a felhasználó által írt scriptekkel meghajthatóvá válnak az analízis, illetve tervezés funkciók, lekérdezhetőek és tárolhatóak azok eredményei, megnyitva az utat az automatikus optimalizáló scripteknek. Emellett bővítésre került a Create parancs, így az analízis futtatásához elengedhetetlen objektumok is létrehozhatóak.

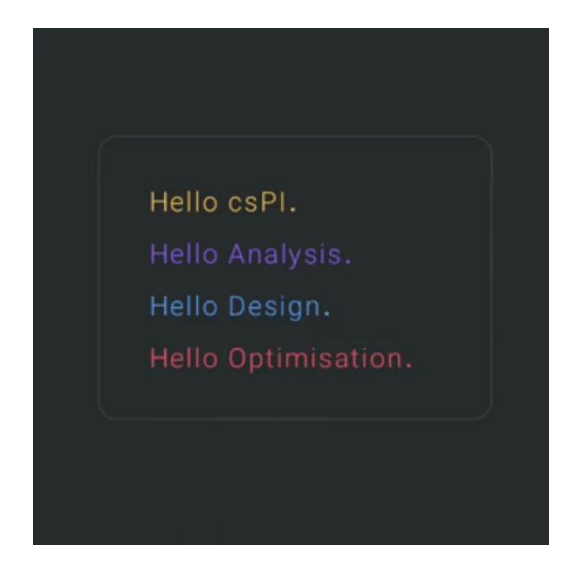

A kibővített Create paranccsal létrehozhatóak pontszerű tömegek, tömegesetek, tömegcsoportok, tömegkombinációk, tehekombinációk.

Megjelent a Generate parancs, mellyel a teherkombinációk automatikus generálását lehet végrehajtani.

Az Analysis run paranccsal első, másodrendű, kihajlás, kihajlási érzékenységvizgsálat illetve dinamikus analízis végezhető el. A Design run paranccsal keresztmetszeti, stabilitás vizsgálat végezhető el.

Az analízis eredmények a Get result analysis, a tervezés eredmények pedig a get result design paranncsal kérdezhetőek le.

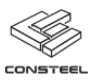

## <span id="page-3-0"></span>3. HIDEGEN ALAKÍTOTT VÉKONYFALÚ MAKRO SZELVÉNYEK

A szelvény adminisztrátor makró szelvények csoportjába bekerültek új szelvények, mint például a Sigma illetve a Zeta szelvény, továbbá a meglévő Z, C és Omega szelvények testreszabhatósága is bővült. A makrókon keresztül létrehozott szelvényekhez hozzáadhatunk különböző típusú él és közbenső merevítőket és megadhatunk bevonatos acél anyagminőséget.

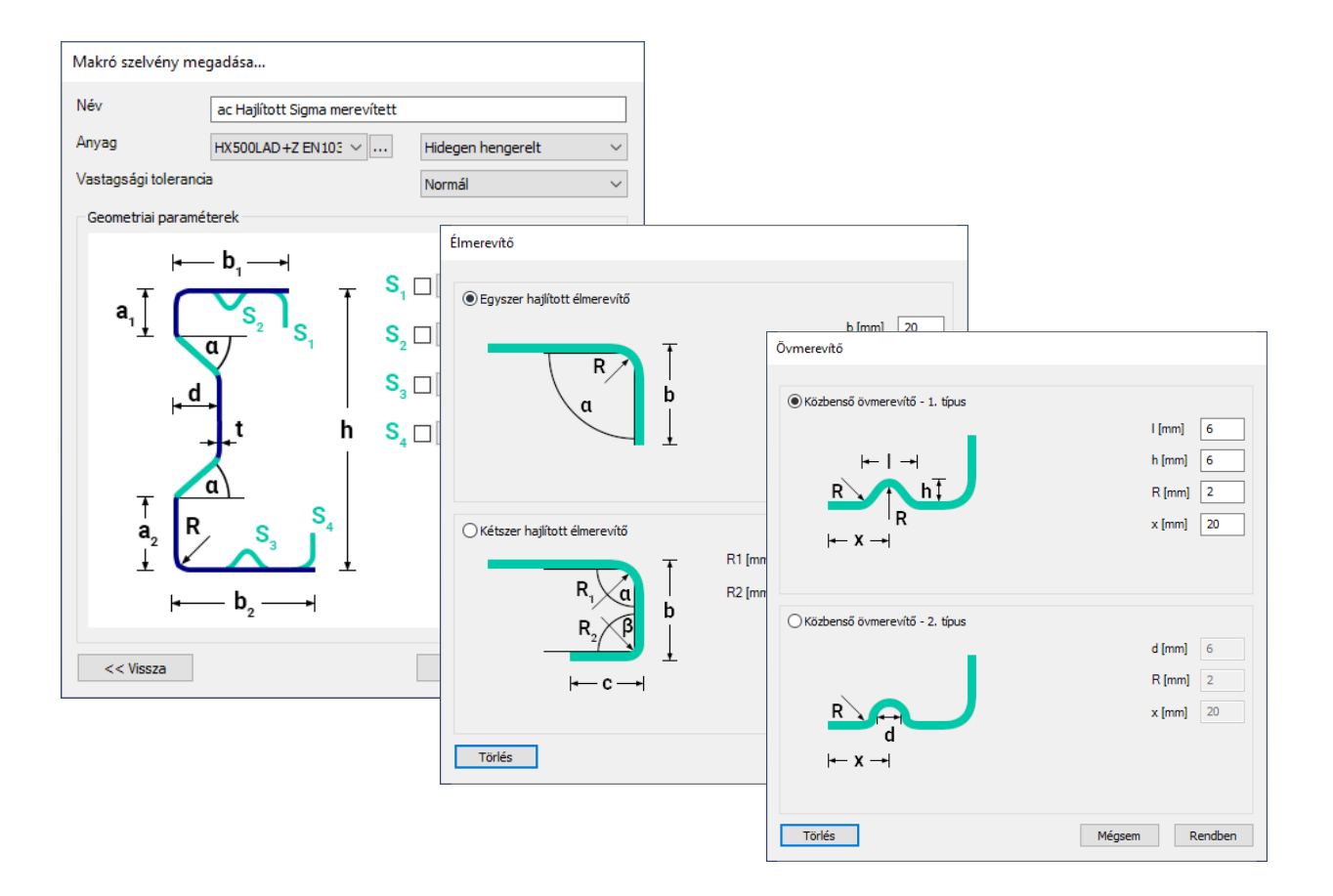

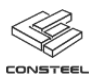

#### <span id="page-4-0"></span>4. KERESZTMETSZET RAJZOLÓ

A fejlesztés keretében megvalósítottunk egy általános keresztmetszet rajzoló funkciót, melynek segítségével lehetőség nyílik egyszerű interakciókkal, a ConSteel szelvénykönyvtárában nem szereplő hegesztett acél, illetve hidegen alakított vékonyfalú keresztmetszetek létrehozására. A keresztmetszet rajzoló a szelvény adminisztrátoron keresztül érhető el.

Hidegen alakított vékonyfalú szelvények esetén egyetlen egyenlő vastagságú vonallánccal tudunk keresztmetszetet rajzolni, amely tartalmazhat egyeneseket és íveket is. Lehetőség van különböző típusú él és közbenső merevítők elhelyezésére is. A hidegen alakított szelvények definiálásakor a geometrián túlmenően a szükséges tervezési paraméterek megadását is elvégezzük, aminek keretein belül bemeneti paramétereket adunk az effektív keresztmetszet előállításához, a szilárdsági vizsgálatokhoz, stabilitásvizsgálathoz és az ún. szelvény torzulással járó stabilitásvesztéshez.

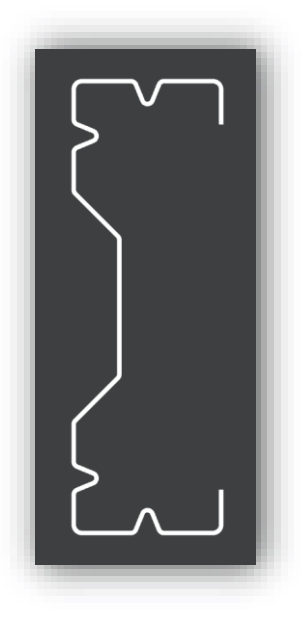

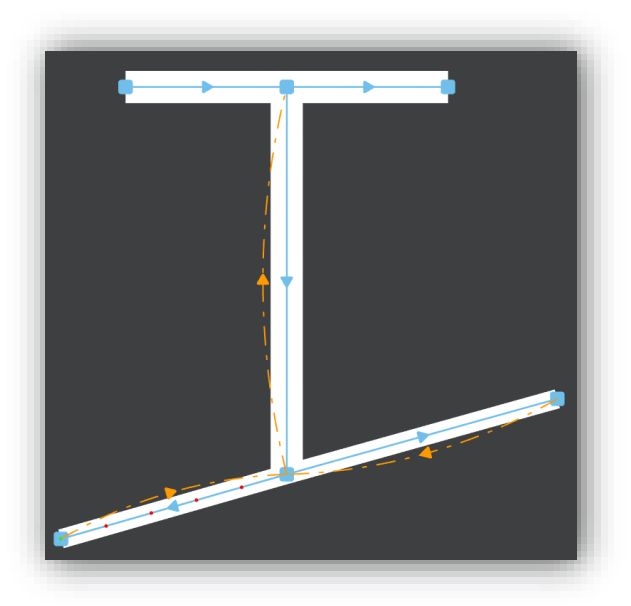

Hegesztett szelvények rajzolása esetén csak egyenes vonalszegmensek használhatóak, nem szükséges egyetlen vonalláncként megrajzolni az adott keresztmetszetet, és a vonalak vastagsága szabadon változtatható. Az ún. dummy elemek létrehozását a program automatikusan elvégzi, ezzel biztosítva a megfelelő szelvény osztályozást, és a 4. km esetén a hatékony keresztmetszeti terület megfelelő figyelembevételét.

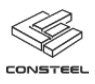

#### <span id="page-5-0"></span>5. HIDEGEN ALAKÍTOTT KERESZTMETSZETEK ELLENŐRZÉSE

A hidegen alakított vékonyfalú szelvények szinte kizárólag nyitott, nem szimmetrikus szelvények. Az ilyen szelvényeknél a csavarás, öblösödés, a kétirányú hajlítás kiemelten fontos. A ConSteel 13 az első olyan piaci forgalomban kapható szoftver, ami köszönhetően a 7 szabadságfokú véges elemnek köszönhetően hidegen alakított vékonyfalú szelvények esetén is összetett feszültségállapotra tudja meghatározni az effektív keresztmetszetet, figyelembe véve a merevítők hatását, lekerekítéseket, bevonatos acélok tervezési vastagságát stb. Az elvégzett ellenőrzések az EC1993-1-3 összes implementált nemzeti mellékletével kompatibilisek.

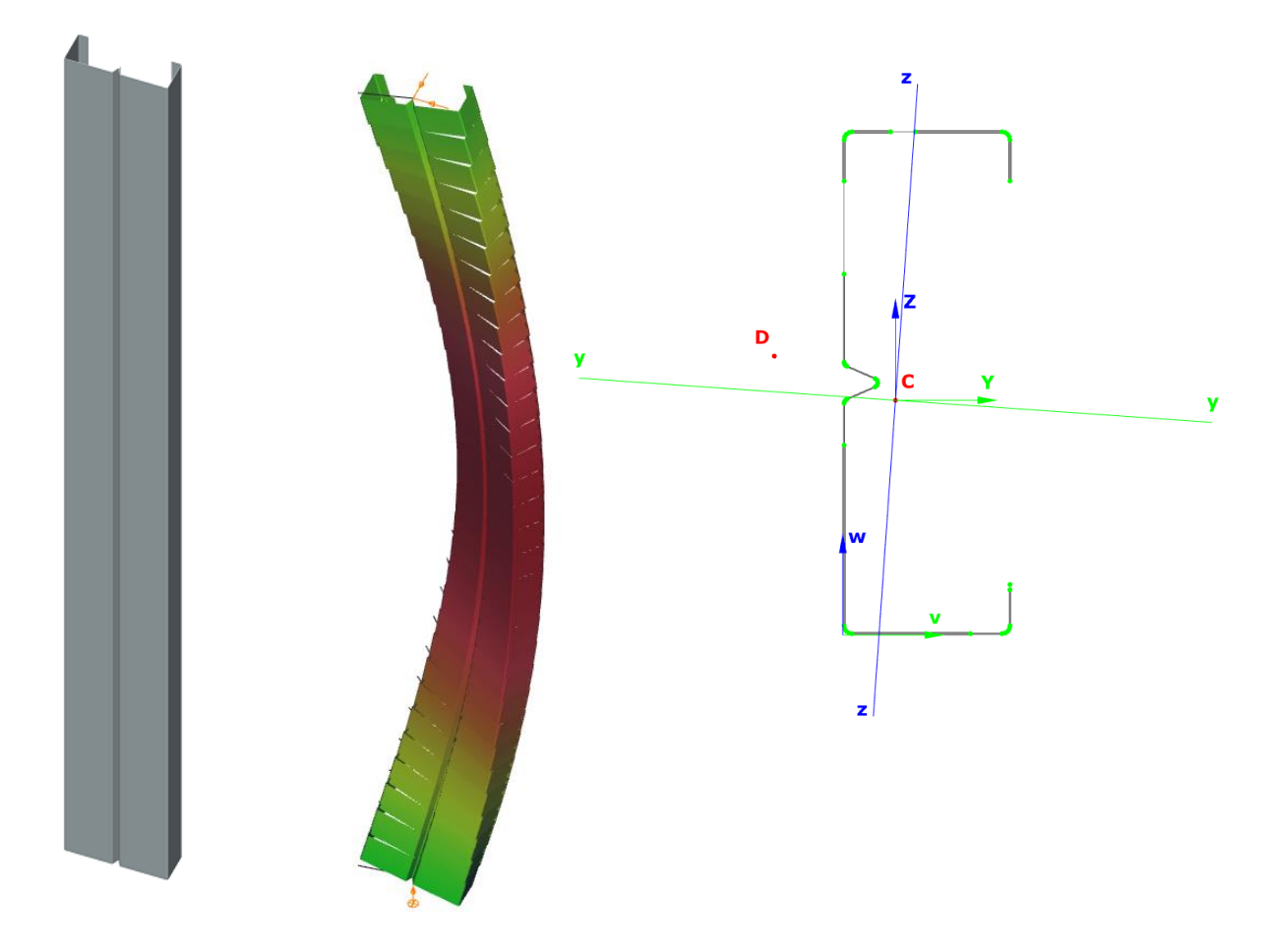

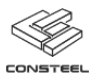

#### <span id="page-6-0"></span>6. SZELEMENSOR ELLENŐRZÉSE

3D szerkezeti modellen elhelyezett szelemenek általános terhekre és igénybevételekre történő vizsgálatára kifejlesztett funkció. Segítségével sigma, zeta, C, Z vagy pedig a felhasználó által létrehozott hidegen alakított szelvények a szerkezeti modell részeként méretezhetőek szilárdsági és stabilitási szempontból. Ennek köszönhetően az egész szerkezet vizsgálata ConSteelben elvégezhető, nincs szükség egyéb kiegészítő programra a másodlagos teherhordó szerkezet ellenőrzéséhez. Az analízis során a szelemenek oldalirányú megtámasztásához számolt rugóállandók figyelembe veszik a burkolat jellegzetességeit, a tető lejtését, a terhelés irányát és a szelvény sajátosságait (nyírási középpont helye). Az átlapolási, illetve feltámaszkodási zónák szintén definiálhatóak.

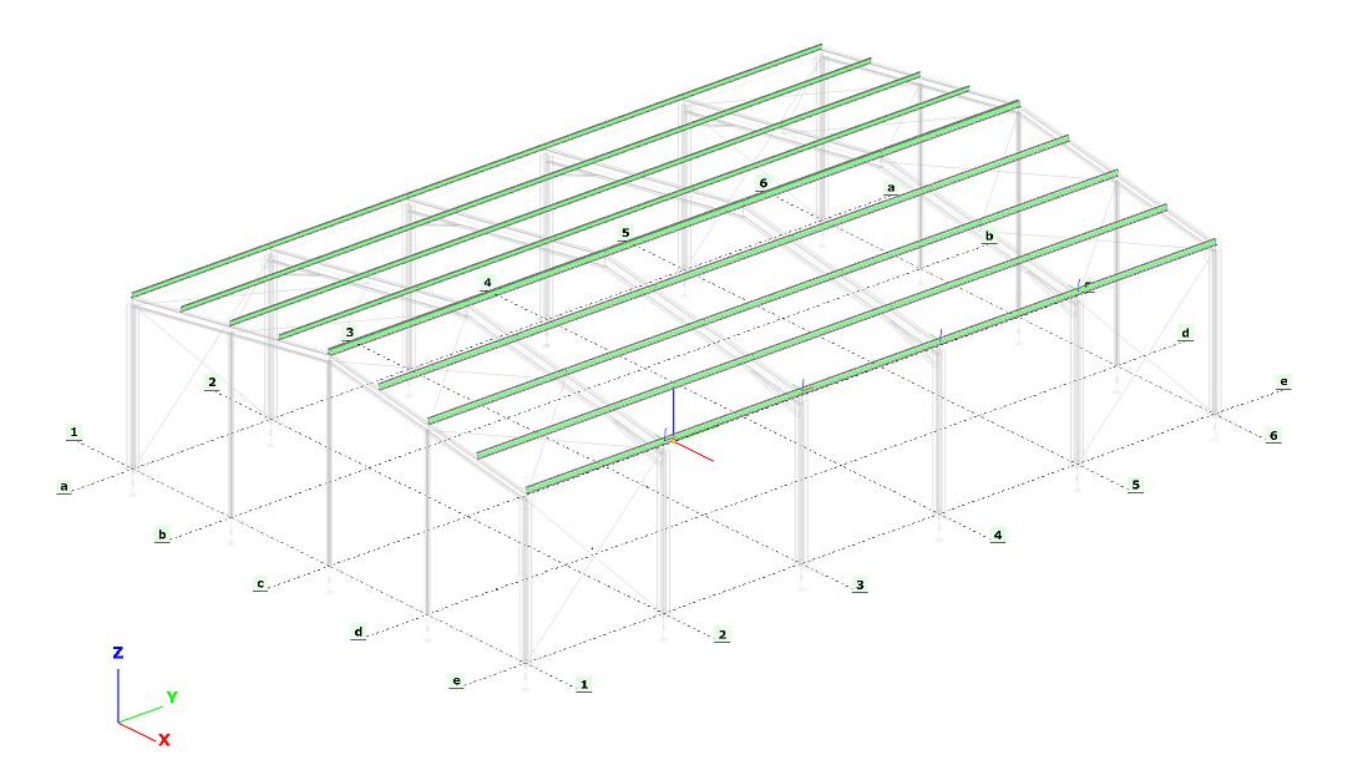

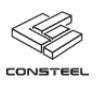

## <span id="page-7-0"></span>7. BIM

A Tekla modell import, export és változáskövető funkciók már kompatibilisek a Tekla Structures 2018, 2018i és 2019 verzióival is.

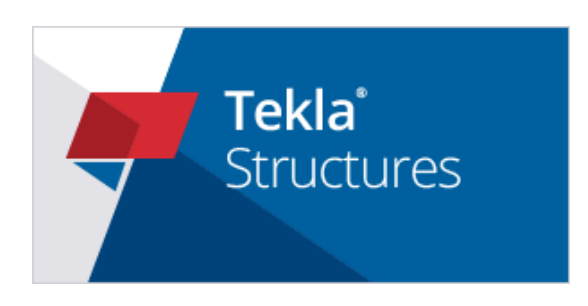